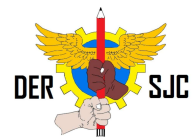

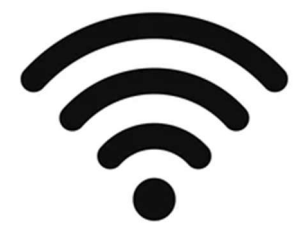

## Configuração de Hotspot (Wi-fi) utilizando notebooks ULTRA

Este tutorial tem como objetivo fazer com que o máximo de dispositivos possíveis fiquem conectados na rede para aplicação da Prova Paulista.

Tutorial válido para ser utilizado em unidades escolares que não possuem Access Points da FDE ainda instalados e estão sem opção de Wi-Fi no INTRAGOV.

## Observações:

1 – Só é possível conectar 8 dispositivos por notebook configurado.

2 – O notebook deve SEMPRE estar conectado via CABO, e não desligar o mesmo durante a necessidade de utilização.

3 – A utilização pode causar impactos na rede intragov, caso ao finalizar o tutorial começar a ocasionar quedas na internet, desligar o mesmo.

4 – Esse método pode ser utilizado tanto na intragov, quanto em alguma outra rede contratada da escola, desde que seja feita sempre via cabo. Dê preferência pela rede contratada, evita problemas de quedas na intragov.

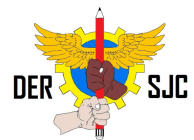

1 – Ligar um notebook Ultra (Multilaser) via cabo na rede INTRAGOV ou particular, ideal que seja na mesma sala que fique conectado os dispositivos que necessitem do WIFI para que tenha um bom sinal.

2 – Acessar a conta de administrador do notebook. Na tela inicial do Windows, clicar em "outro usuário" e digitar o seguinte login e senha:

Usuário: .\proatec

Senha: Solicitar ao NIT

3 – Clicar no ícone de rede na barra do Windows:

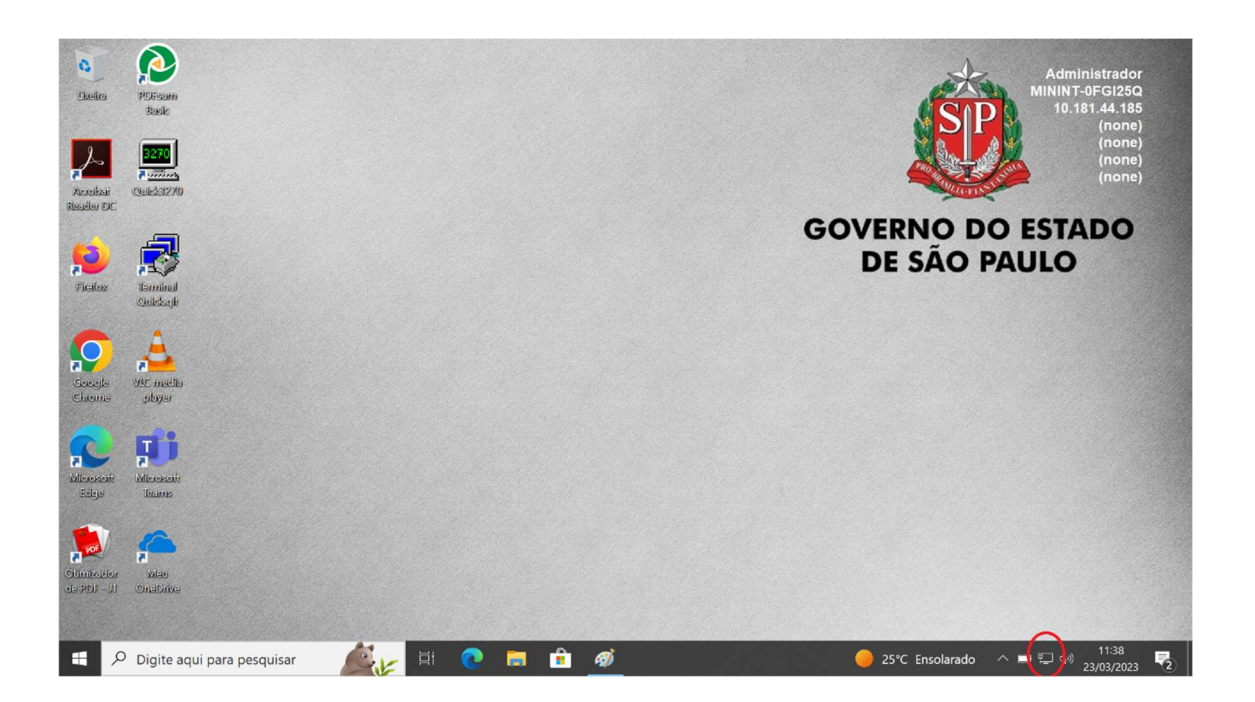

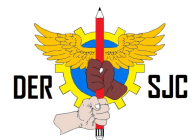

4 – Clicar no botão do Hotspot conforme a imagem abaixo, ele ficará azul indicando que está ativo. Após isso, clicar nele com o botão direito do mouse para abrir mais configurações.

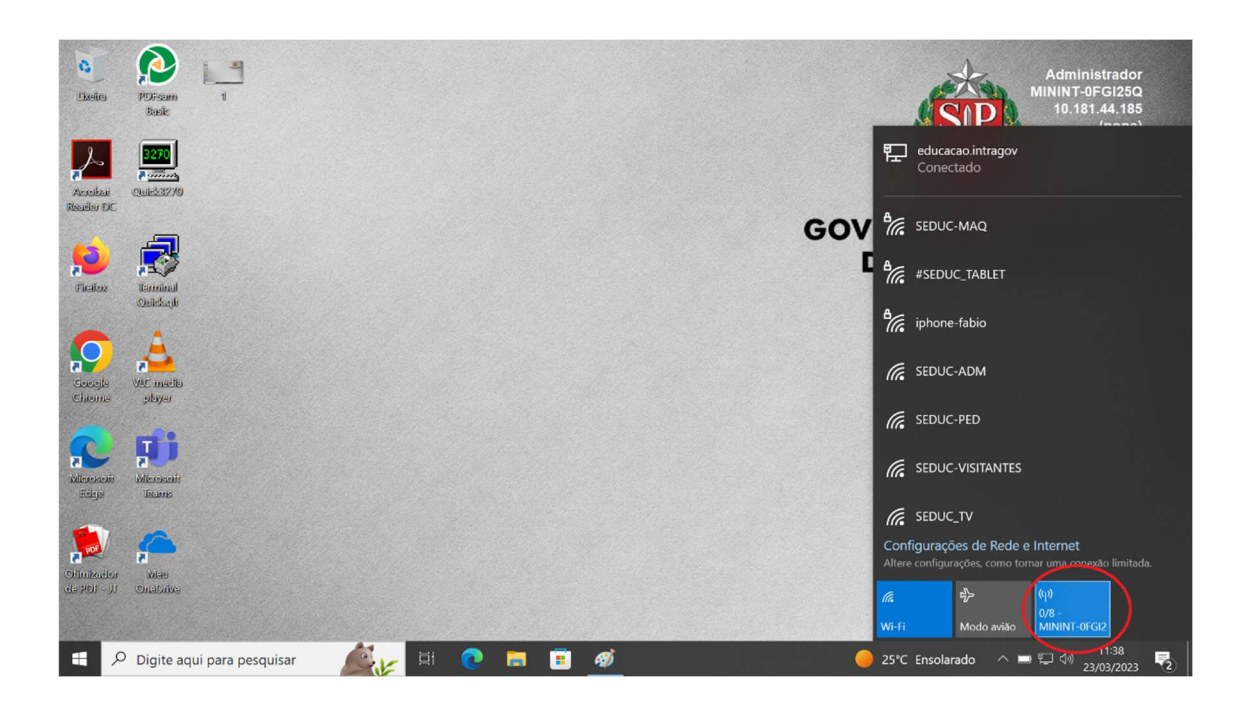

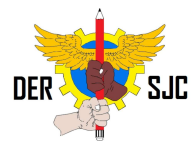

## 5 – Clique no botão "Editar" para configurar o Wi-fi:

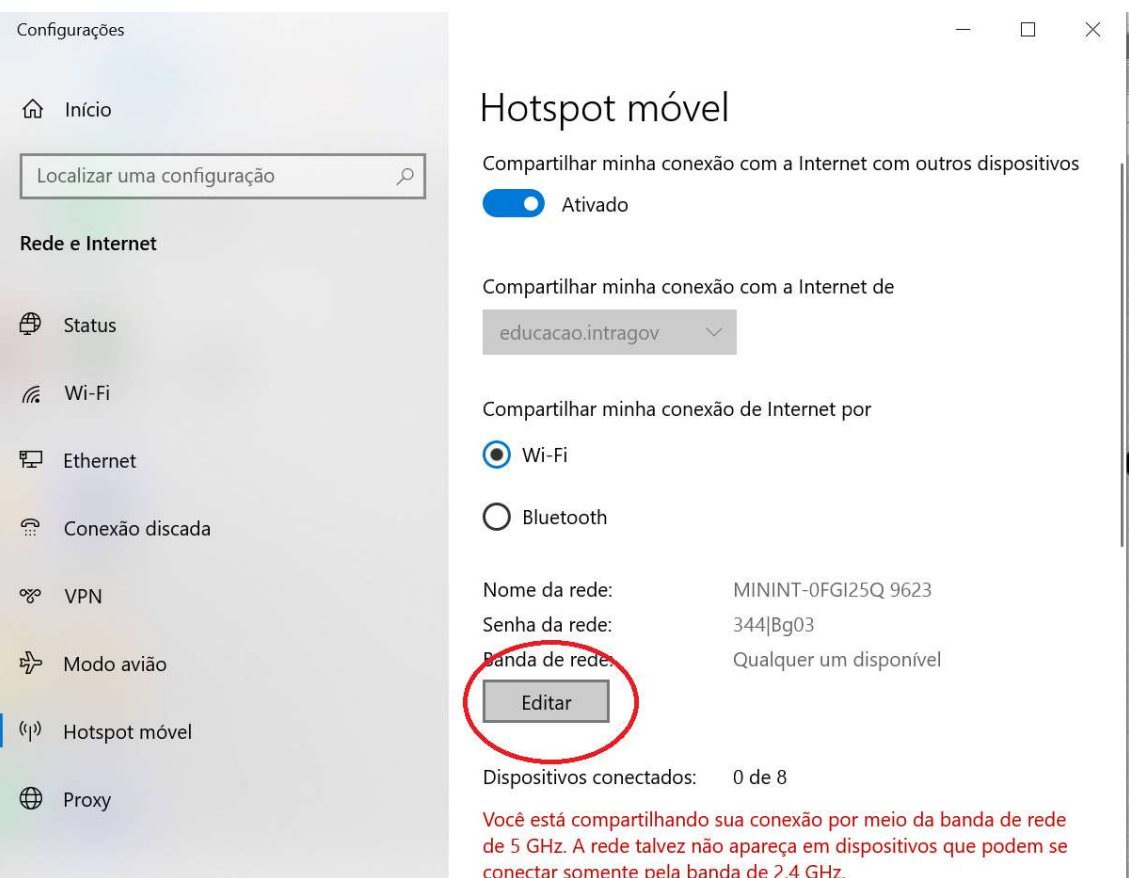

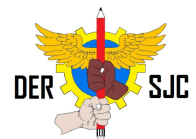

6 – Na tela a seguir, pode ser configurado um nome para esse Wi-Fi e uma senha. Através desse usuário e senha que será conectado em outros dispositivos. Configurar a critério da escola, como preferir. Após efetuado essa configuração, clicar em salvar conforme abaixo.

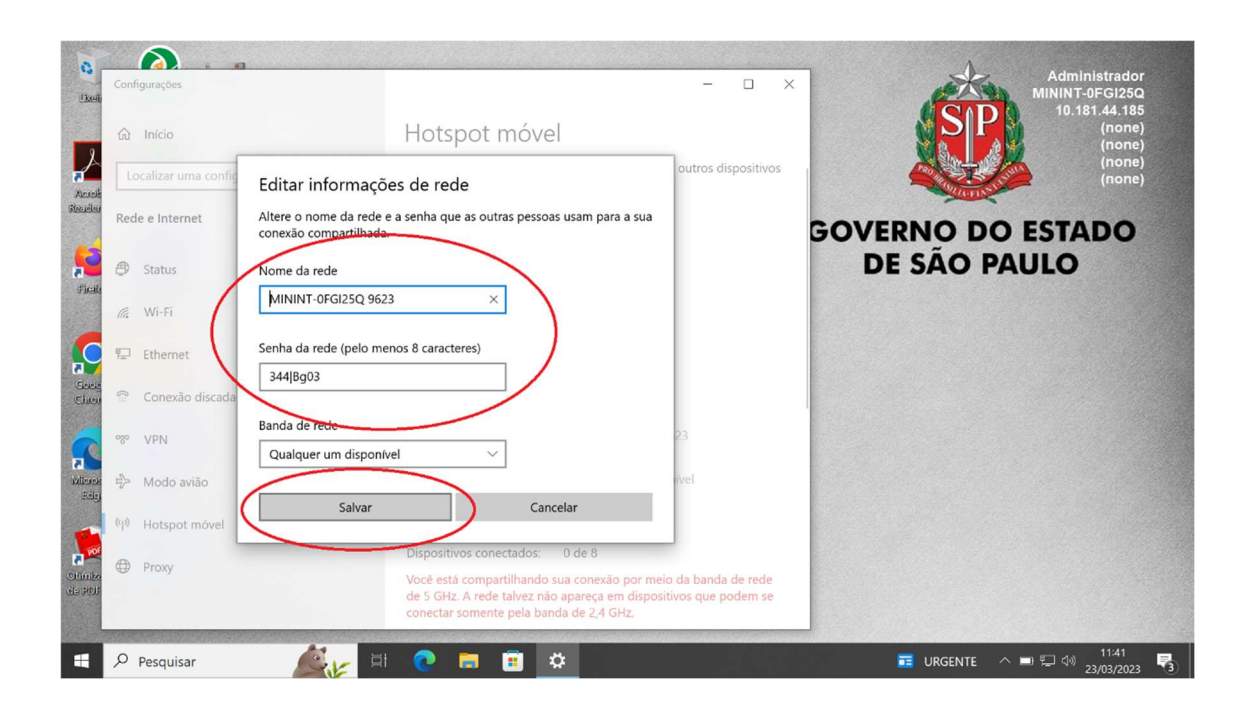

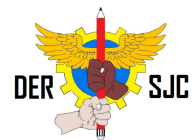

7 – Na tela abaixo são mostradas informações de quais dispositivos estão ligados nesse notebook pelo Hotspot. **É POSSIVEL CONECTAR SOMENTE 8** DISPOSITIVOS UTILIZANDO ESSE MÉTODO POR NOTEBOOK CONFIGURADO.

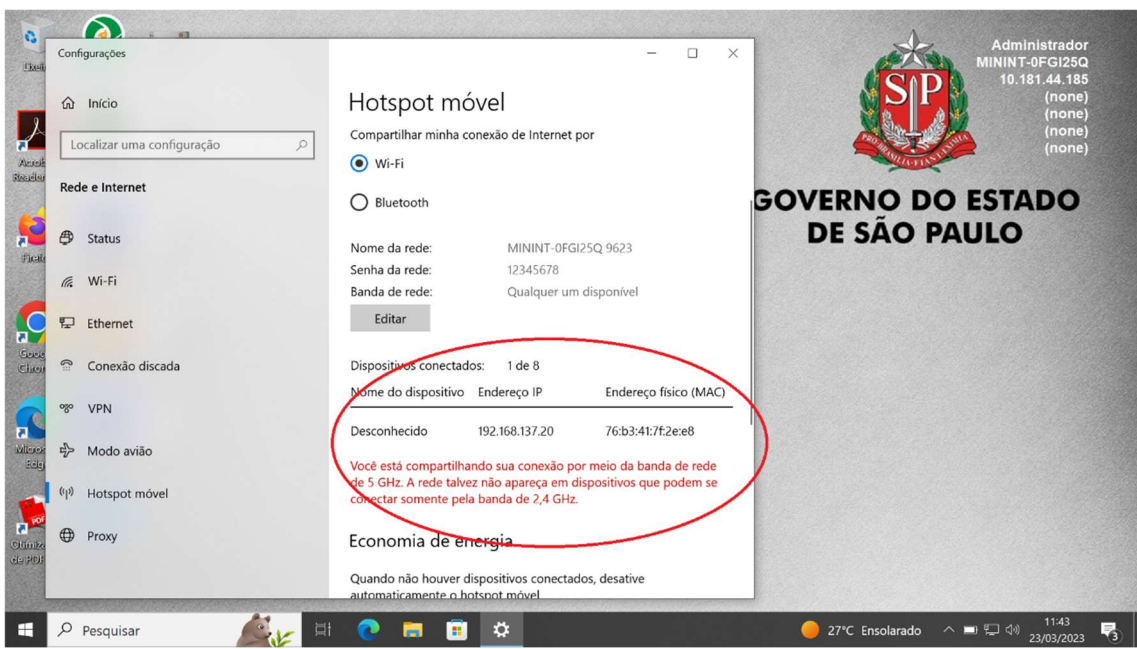